## **Screen Extension**

NovoConnect App support screen extension feature for Windows and macOS user(s).

## Windows OS

- For Windows 10 computers, a Screen Extension driver is required.
- For Windows 7 and 8 computers, no addition driver is needed.

## Windows 10: Install Screen Extension driver

- 1. Download the Screen Extension driver for Windows 10
  - Executable version Download
  - MSI version Download
- Please note that you will need Admin Privilege to install a driver. Launch the Screen Extension installer and follow the on-screen instructions to complete the process.

Joining a meeting, click **more** button > to enable **screen extension**.

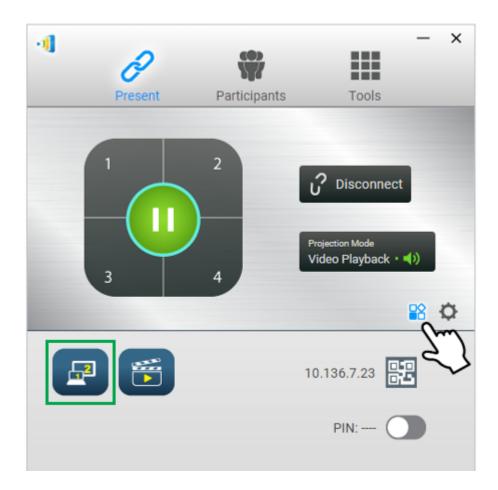

## macOS: Use AirPlay

Screen extension for Mac computers is done via AirPlay.

When using AirPlay to do screen sharing on macOS, go to AirPlay menu > AirPlay Display > Select Extend Desktop to extend screen.

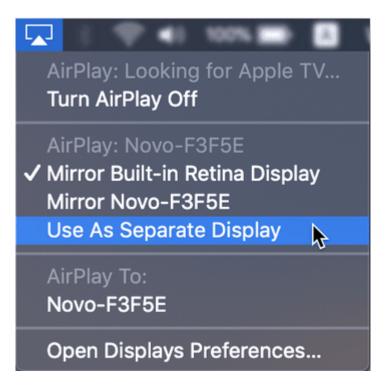

Tips: Pin the AirPlay icon on Mac's menu bar. Go to System Preferences > Displays > enable Show mirroring options in the menu bar when available.

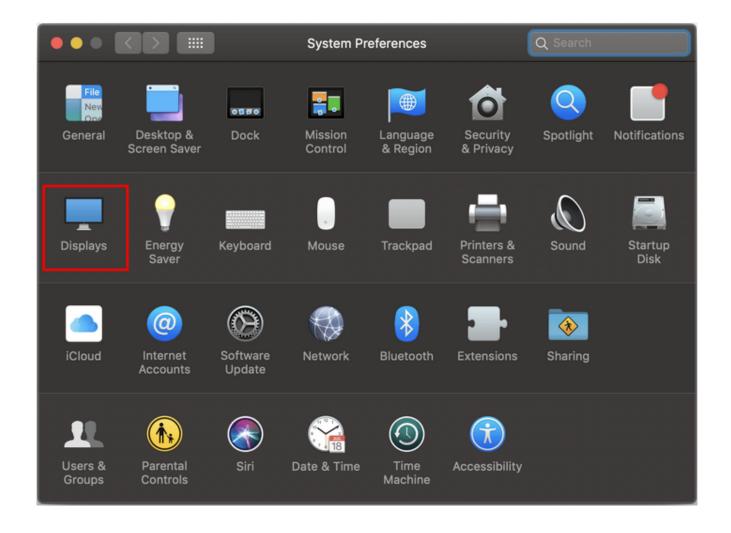

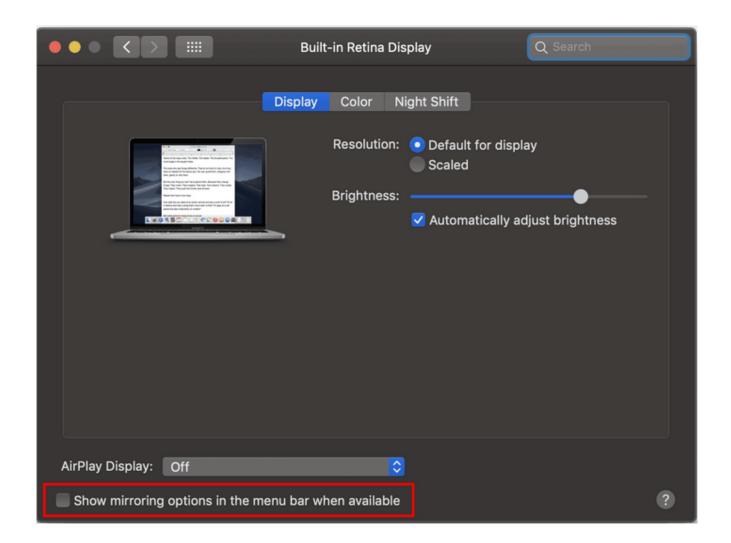